# Utilisation de Géoplan pour conjecturer et résoudre un problème

Soit un triangle ABC rectangle isocèle en A tel que  $AB = AC = 6$ . M est un point mobile du segment [AB] tel que  $AM = x$  avec  $x \in [0,6]$ M varie sur le segment [AB] et on construit le rectangle AMNP tel que  $N \in [BC]$  et  $P \in [AC]$ . On veut étudier les variations de l'aire  $\mathcal A$  du rectangle AMNP lorsque M se déplace sur [AB] Pour cela, on introduit une fonction f associant à x l'aire A.  $\overline{a}$ 

### *1. Construction de la figure avec Géoplan*

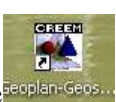

Lancer le logiciel géoplan-geospace **puis selectionner** 

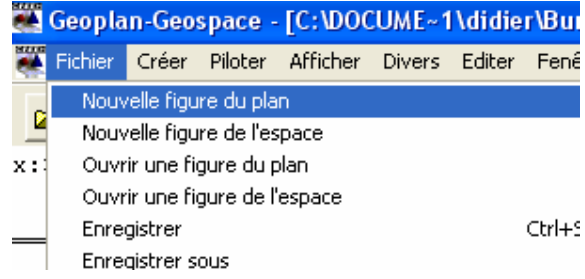

### **On va d'abord construire un triangle ABC rectangle isocèle en A**

Pour cela on construit les points  $A(-3, -2) B(3, -2)$  et  $C(-3, 4)$ Pour créer ces points avec Géoplan il faut :

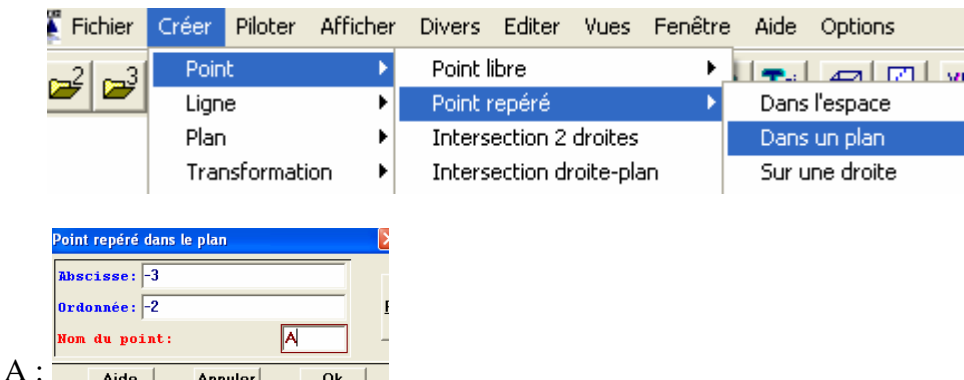

Pour le point

**bis** Pour les points B et C recommencer en cliquant sur Une fois les points crées il faut définir le triangle ABC pour cela

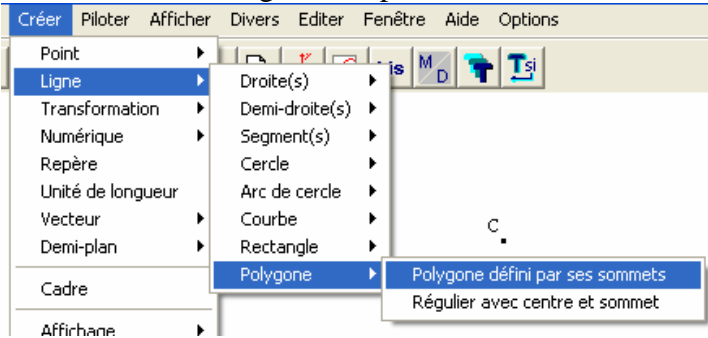

On appellera le polygone ABC.

### **On va créer un point M variable sur le segment [AB]**

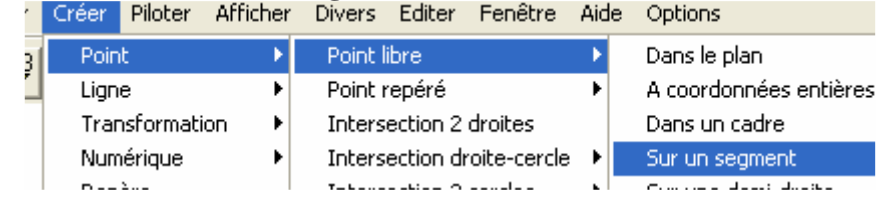

Vous pouvez remarquer qu'on peut déplacer le point en maintenant enfoncé le bouton gauche de la souris.

## **On va construire le rectangle AMNP**

-Définir la droite (d) parallèle à  $(AC)$  et passant par  $M$  :<br>Créer Piloter Afficher Divers Editer Fenêtre Aide Options Point <u> Intelat, balate</u> Liane  $Droite(s)$ Définies par 2 points Transformation Parallèle Demi-droite(s) ×  $\ddot{\phantom{1}}$  $\sim$   $\sim$ -Définir le point N d'intersection des droites (d) et (BC)<br>
Fréer Piloter Afficher Divers Editer Fenêtre Aide Point Point libre Ligne Point repéré Transformation Intersection 2 droit Intersection droite-cercle Numérique -Définir le point P, projeté orthogonal de N sur (AC)<br>Créer Piloter Afficher Divers Editer Fenêtre Aide Point Point libre k Ligne Point repéré Transformation Intersection 2 droites Numérique Intersection droite-cercle Repère Intersection 2 cercles Unité de longueur Milieu Vecteur Centre (divers) Demi-plan Barycentre Point image pa Cadre projection orthogonale  $\overline{\phantom{a}}$ -Définir le rectangle de diagonale [AN]<br>Créer Piloter Afficher Divers Editer Fenêtre Aide Options Point  $\frac{1}{\sqrt{2}}$  $M_{\odot}$  $\mathbf{T}$ si is. Tione Droite(s) Transformation Demi-droite(s) Numérique А Segment(s) Renère Cercle Unité de longueur Arc de cercle Vecteur Courbe Demi-plan k Rectangle Défini par une diagonale On appellera le rectangle AMNP

-**On va maintenant définir l'aire du rectangle AMNP**

(on ne peut pas le faire directement donc on va la définir comme 2 fois l'aire du triangle AMN)

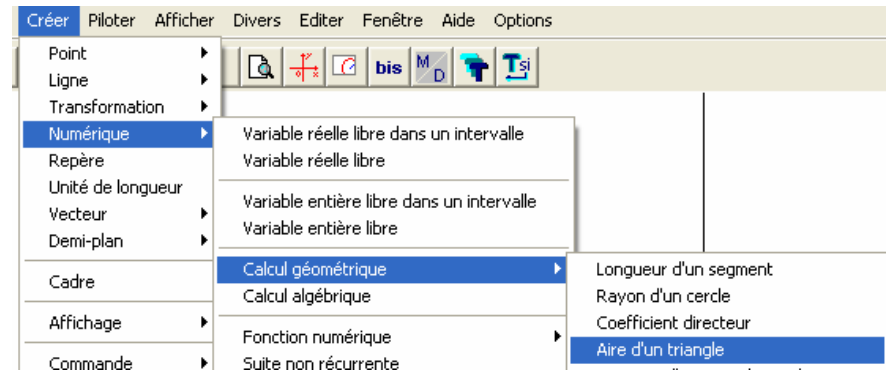

On appellera l'aire A1

On calcule l'aire du rectangle en faisant : créer, numerique, puis calcul algébrique.

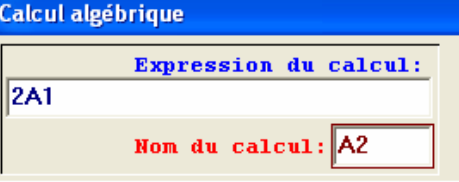

Remarque : Le calcul de l'aire du rectangle AMNP est A2

-On va afficher à l'écran x et le calcul de l'aire du rectangle A2 Créer, numérique, calcul géométrique, longueur x du segment [AM] Créer, affichage, d'une variable numérique déjà définie

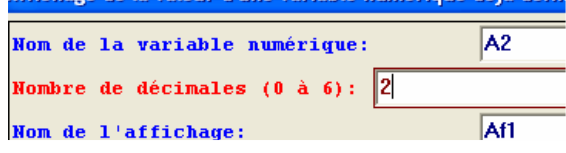

Puis cliquer sur bis et afficher x

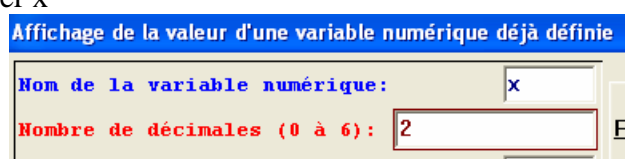

**Déplacer le point M et déterminer une valeur approchée de x pour que l'aire A2 soit maximale. Existe-t-il une valeur de x pour laquelle l'aire de AMNP est égal à 8.** 

Remarque : pour piloter M avec le clavier , allez dans

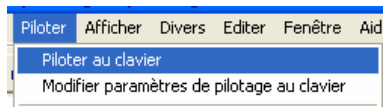

Vous pouvez modifier le pas du pilotage pour avoir plus de précision prenez un pas de 0.001

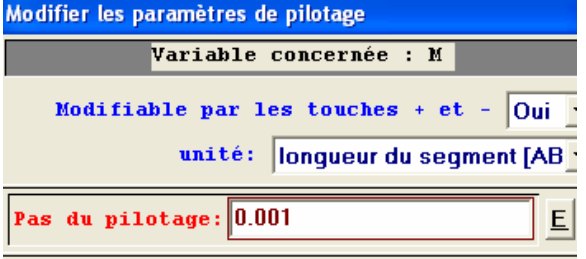

2. *Construction de la courbe de la fonction qui à x associe l'aire du rectangle notée A2*

- Cliquer sur fichier, nouvelle figure dans le plan

- Cliquer sur fenêtre mosaïque verticale

 -Cliquer sur repère : -Créer, numérique, variable réelle libre et définir x

Cliquer sur bis -définir A2 -créer, un point, repéré dans le plan

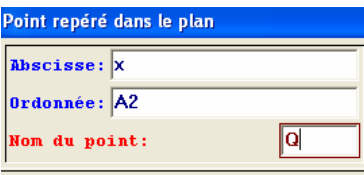

-cliquer sur piloter puis importer

 Sur l'autre feuille si vous déplacer M sur [AB] vous devez voir Q se déplacer. Nous avons maintenant afficher la trace Q c'est la dire la courbe de la fonction A2 Cliquer sur la feuille où il y a le repère puis

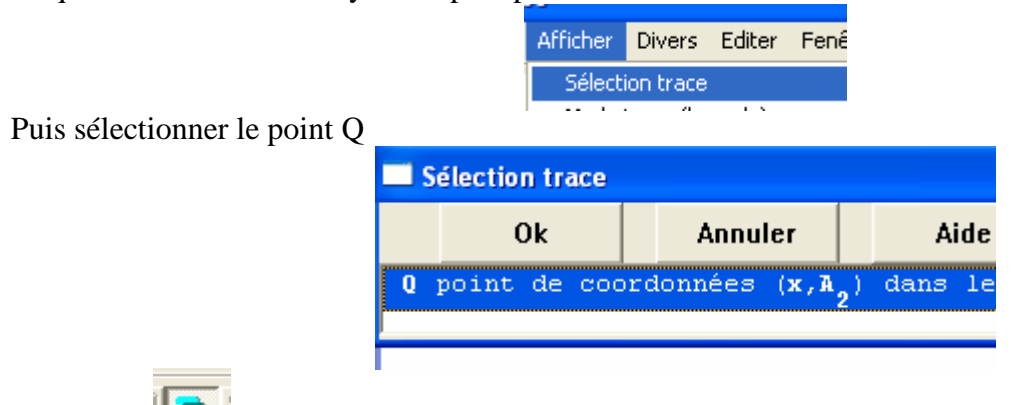

Cliquer sur pour afficher la trace de Q puis déplacer le point M sur l'autre feuille.

Déterminer la valeur de x pour laquelle l'aire est maximale.

# *3. Partie Théorique pour justifier les conjectures émises à l'aide de Géoplan.*

- 1. Calculer la longueur MN en fonction de x.
- 2. On appelle f la fonction qui à x associe l'aire de AMNP Démontrer que  $f(x) = -x^2+6x$ .
- 3. Vérifier que  $f(x) = -[(x-3)^{2}-9]$
- 4. Démontrer que f admet un maximum que l'on déterminera.
- 5. Résoudre l'équation  $x^2+6x+8=0$  (on utilisera que  $8 = 9-1$ )
- 6. Existe-t-il des valeurs de x pour lesquelles l'aire est égale à 8 ?

*Document élaboré par un collègue du Lycée Gérard Philipe de Bagnols (30)*